# **Configuración de varias direcciones en el certificado SAN en sistemas CVOS**

### **Contenido**

Introducción **Prerequisites Requirements** Componentes Utilizados Antecedentes **Configurar Configuraciones** Verificación **Troubleshoot** 

# **Introducción**

Este documento describe cómo configurar un sistema operativo de voz (VOS) de Cisco para que tenga varias direcciones en el campo de certificado de nombre alternativo del sujeto (SAN) cuando el entorno Cisco VOS no tiene un modelo de arquitectura de editor - suscriptor, por ejemplo, Virtual Voice Browser (VVB).

# **Prerequisites**

#### **Requirements**

Cisco recomienda que tenga conocimiento sobre estos temas:

- Certificados firmados por CA
- Certificados con firma automática
- CLI de Cisco VOS

#### **Componentes Utilizados**

- VVB
- Administración del sistema Cisco VOS Administración de certificados
- CLI de Cisco VOS

La información que contiene este documento se creó a partir de los dispositivos en un ambiente de laboratorio específico. Todos los dispositivos que se utilizan en este documento se pusieron en funcionamiento con una configuración verificada (predeterminada). Si tiene una red en vivo, asegúrese de entender el posible impacto de cualquier comando.

## **Antecedentes**

La configuración se realiza a través de la interfaz de línea de comandos de Cisco VOS. Esto ayuda a la organización a utilizar y explorar las páginas web con el nombre de host o el nombre de dominio completo (FQDN) a través del canal de comunicación seguro. Por lo tanto, el navegador no informa de una conexión HTTP no fiable.

### **Configurar**

Antes de intentar realizar esta configuración, asegúrese de que estos servicios estén operativos;

- Servicio Tomcat de Cisco
- Notificación de cambio de certificado de Cisco
- Cisco Certificate Expiry Monitor

#### **Configuraciones**

Paso 1. Inicie sesión en la CLI de VB OS con credenciales.

Paso 2. Primero debe establecer la información del certificado antes de generar la CSR.

• Ejecute el set web-security en la interfaz CLI de VB.

set web-security <orgunit> <orgname> <locality> <state> [country] [alternatehostname1,alternatehostname2

Por ejemplo, set web-security tac cisco bangalore karnataka IN vvbpri,vvbpri.raducce.comcomo se muestra en esta imagen.

admin:set web-security tac cisco bangalore karnataka IN vvbpri, vvbpri.raducce.com

*Comando Set web-security*

A continuación, se le solicita que responda con Yes/No como se muestra en esta imagen*.*

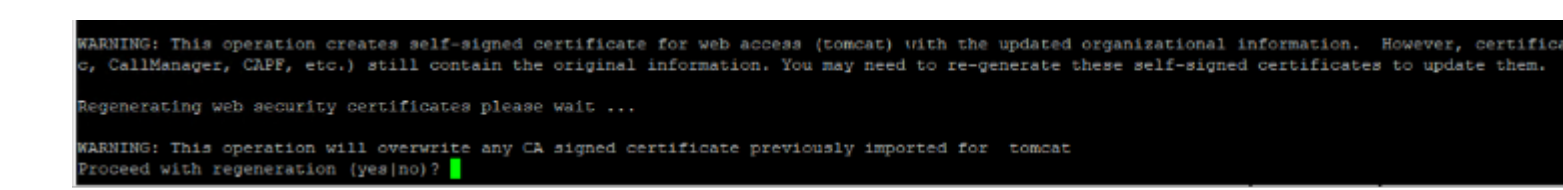

*set web-security command execution*

- ingrese Yes
- Reinicie el servicio Cisco Tomcat en el nodo Cisco VOS.

utils service restart Cisco Tomcat

Paso 3. Genere una solicitud de firma de certificado (CSR) Tomcat mediante CLI. El comando set csr gen tomcat genera un certificado Tomcat desde la interfaz CLI de VOS.

Paso 4. Verifique en la página de administración de certificados de VVB OS ADMIN que se genera un certificado CSR de Tomcat. Haga clic en el Download CSR como se muestra en esta imagen.

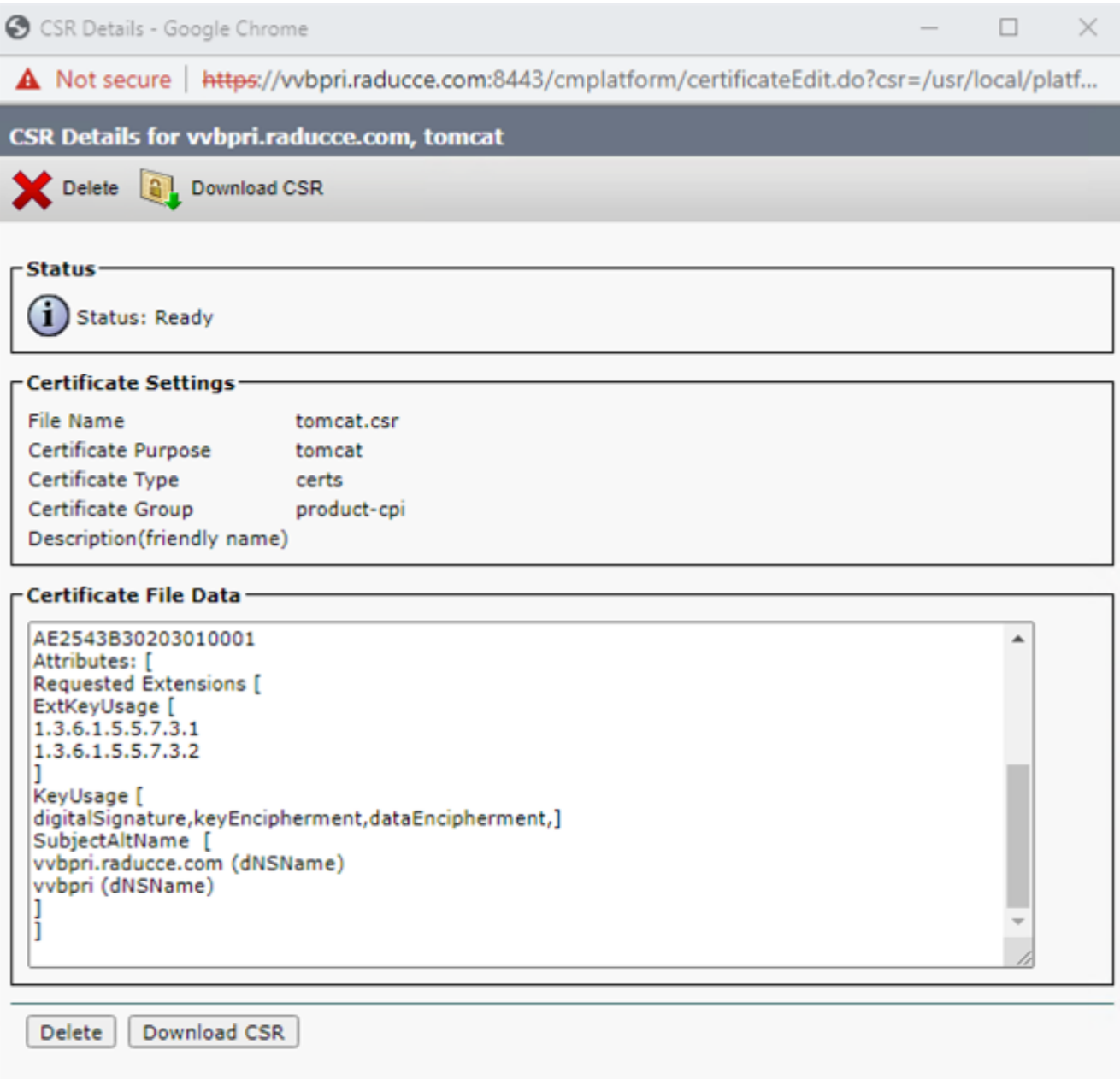

Close

#### Acerca de esta traducción

Cisco ha traducido este documento combinando la traducción automática y los recursos humanos a fin de ofrecer a nuestros usuarios en todo el mundo contenido en su propio idioma.

Tenga en cuenta que incluso la mejor traducción automática podría no ser tan precisa como la proporcionada por un traductor profesional.

Cisco Systems, Inc. no asume ninguna responsabilidad por la precisión de estas traducciones y recomienda remitirse siempre al documento original escrito en inglés (insertar vínculo URL).